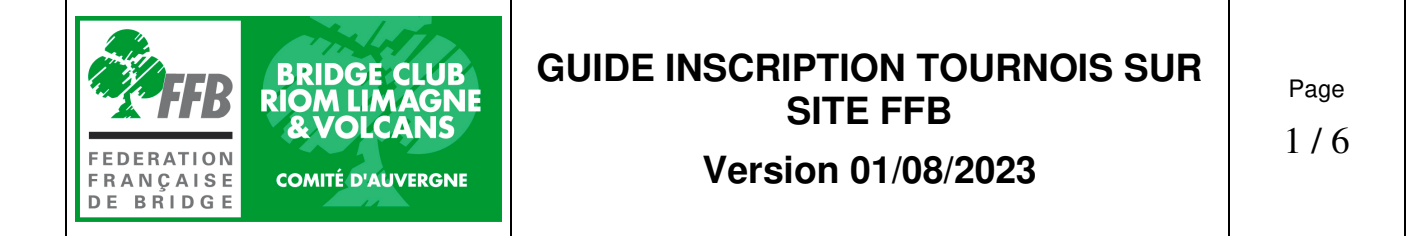

# Table des matières

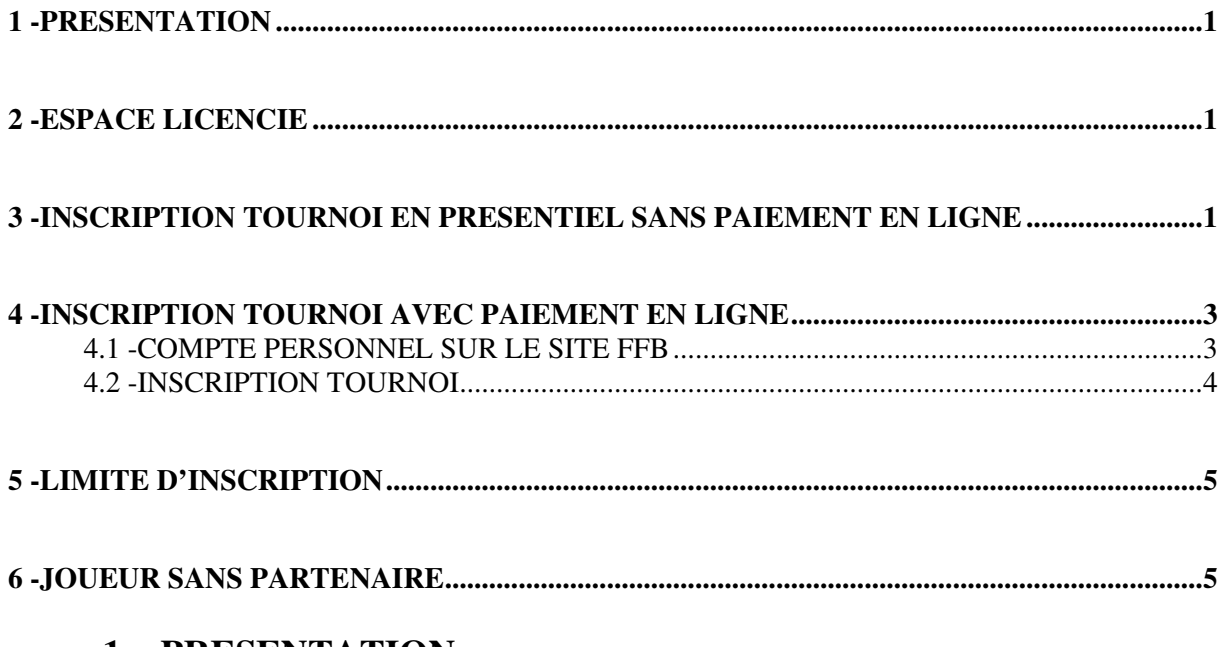

# **1 - PRESENTATION**

La FFB a mis en place un système de préinscription des joueurs pour les tournois réguliers. Il permet à notre club de mieux organiser les tournois et éventuellement de payer les droits de table en ligne (Tournois Real Bridge uniquement). L'inscription n'est possible que si on a déjà un partenaire.

# **2 - ESPACE LICENCIE**

Vous devez avoir créé votre espace licencié sur le site FFB avec votre numéro de licence et un mot de passe. Sur cet espace, cliquez sur votre nom, puis votre profil, et ouvrez l'onglet « votre compte ».

## **Vérifiez alors :**

- Vos informations personnelles : adresse complète, y compris le pays, Numéro de téléphone mobile dans la case « Téléphone Principal ». (**Le nom de la voie doit être complété impérativement**)
- Votre Email : vérifiez qu'il est correct et a été validé. (Un « v » vert apparait à côté)
- En profiter pour vérifier vos préférences générales et vos abonnements et notifications.

#### **Nota : Les couples ayant une adresse e-mail commune doivent créer une adresse supplémentaire pour un des 2 conjoints et indiquer celle-ci dans le compte personnel sur le site FFB.**

(Il est possible aisément de créer une adresse e-mail xxx.laposte.net, c'est gratuit)

# **3 - INSCRIPTION TOURNOI EN PRESENTIEL SANS PAIEMENT EN LIGNE**

Aller dans votre espace personnel sur FFB. Cliquer sur « INSCRIPTION TOURNOIS CLUBS »

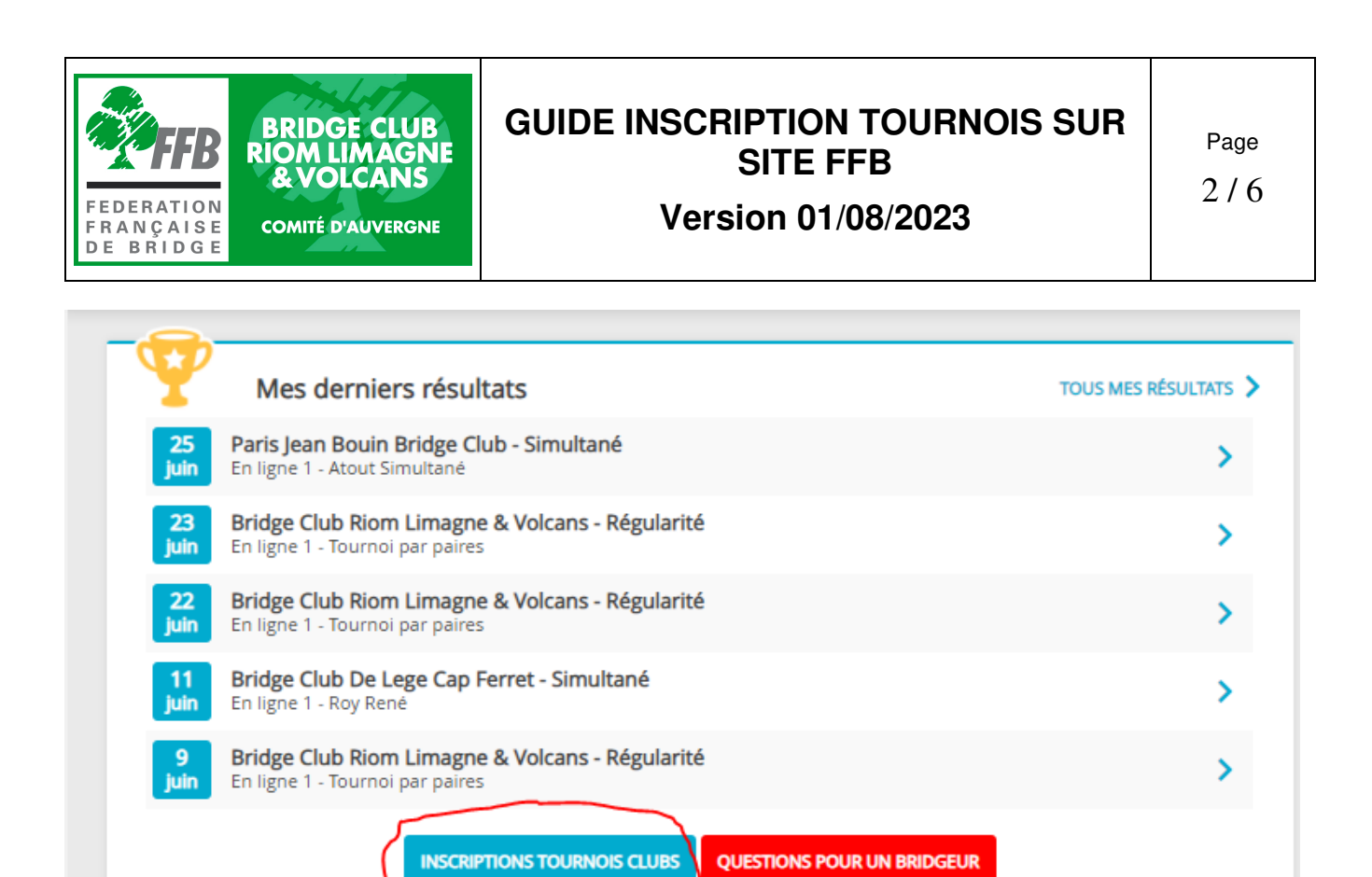

La liste des tournois à venir de votre club apparait ci-dessous. Pour les tournois au club, il apparait une annotation en rouge « En présentiel » Cliquer sur « Inscription »

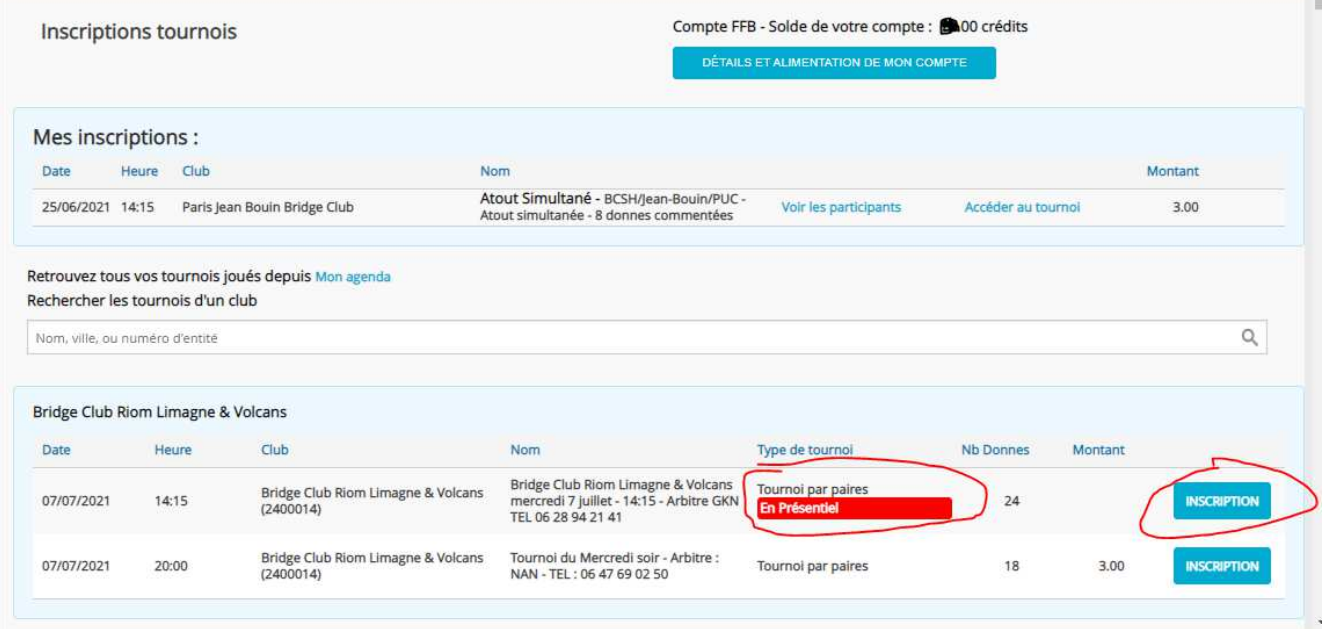

L'écran suivant apparait, il permet d'inscrire votre équipe en indiquant le nom de votre partenaire.

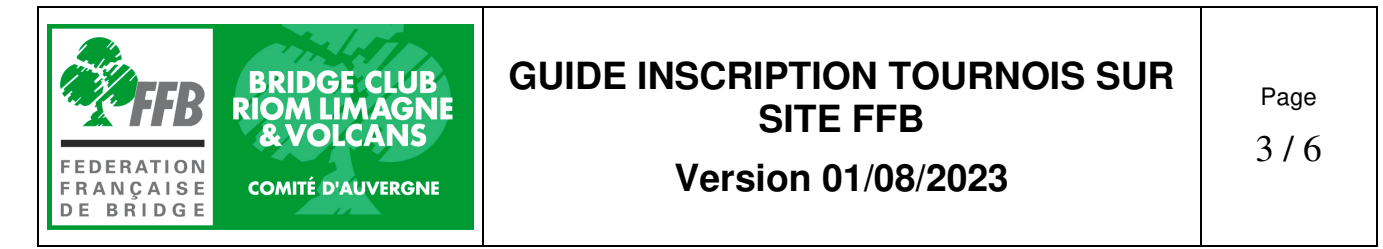

**Le montant d'inscription est noté 0 €, le paiement se fait sur place au club, comme d'habitude.** 

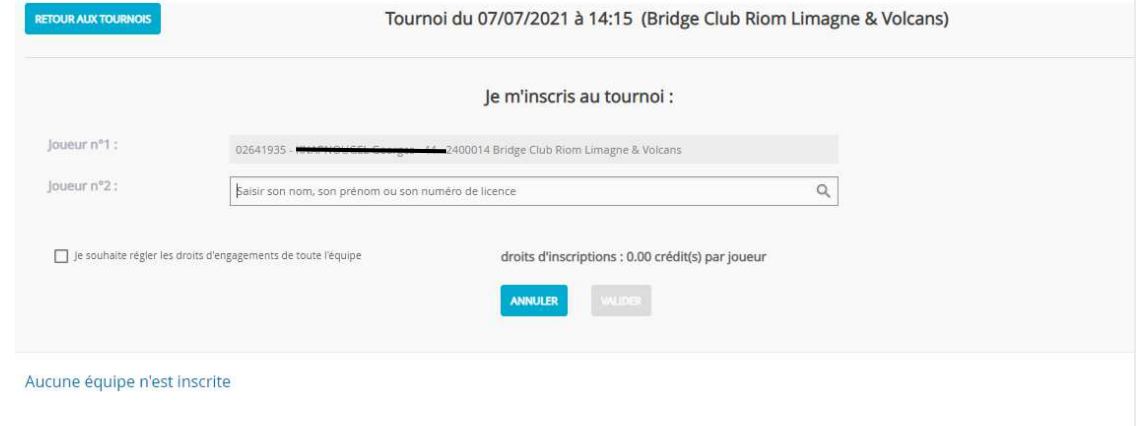

Une fois l'inscription effectuée, l'équipe apparait dans la liste des équipes inscrites et vous recevez un mail de confirmation d'inscription.

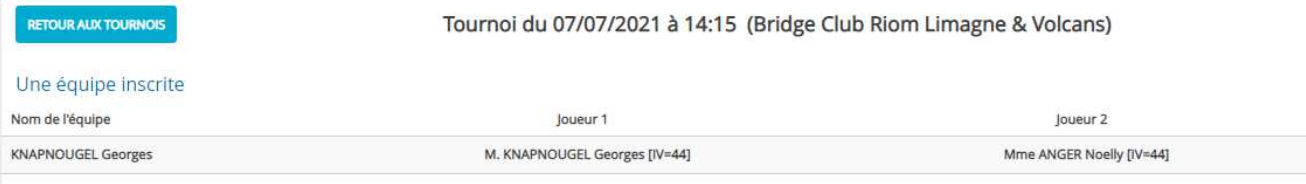

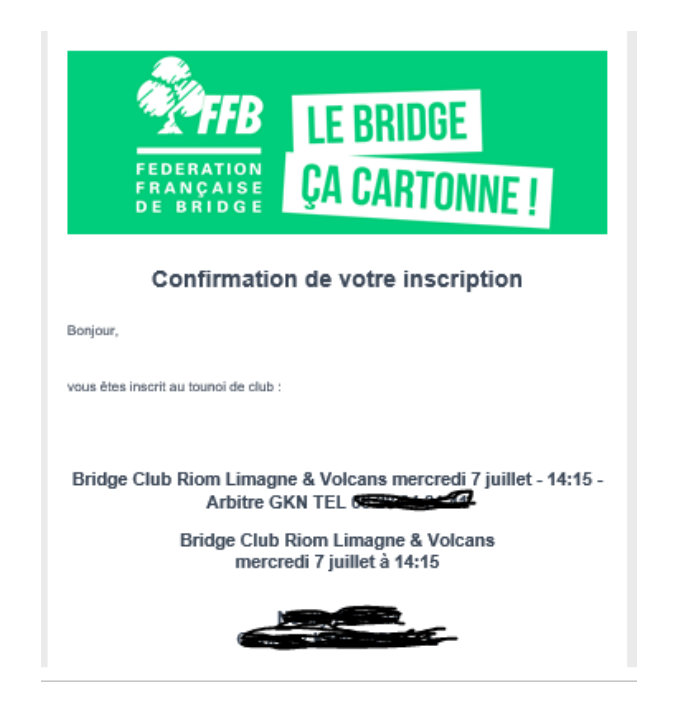

# **4 - INSCRIPTION TOURNOI AVEC PAIEMENT EN LIGNE**

#### **4.1 - COMPTE PERSONNEL SUR LE SITE FFB**

Pour payer le droit de table du tournoi sur lequel vous souhaitez vous inscrire, vous devez alimenter un compte personnel sur le site de la FFB avec une carte bancaire. Le montant est indiqué lors de l'inscription. Le paiement est totalement sécurisé.

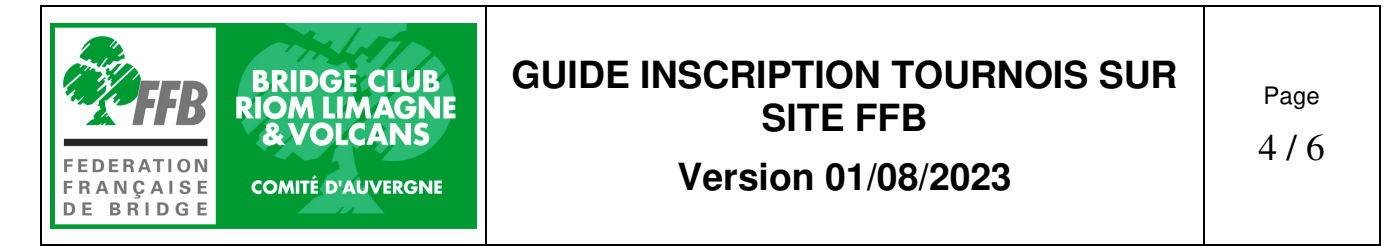

**ATTENTION :** Votre profil personnel dans l'espace licencié doit être complet pour pouvoir payer avec une carte bancaire.

De la même manière que dans le § 2, vous devez aller dans votre espace personnel et cliquer sur « Inscriptions tournois clubs ».

En haut d'écran, cliquer sur « DETAILS ET ALIMENTATION DE MON COMPTE »

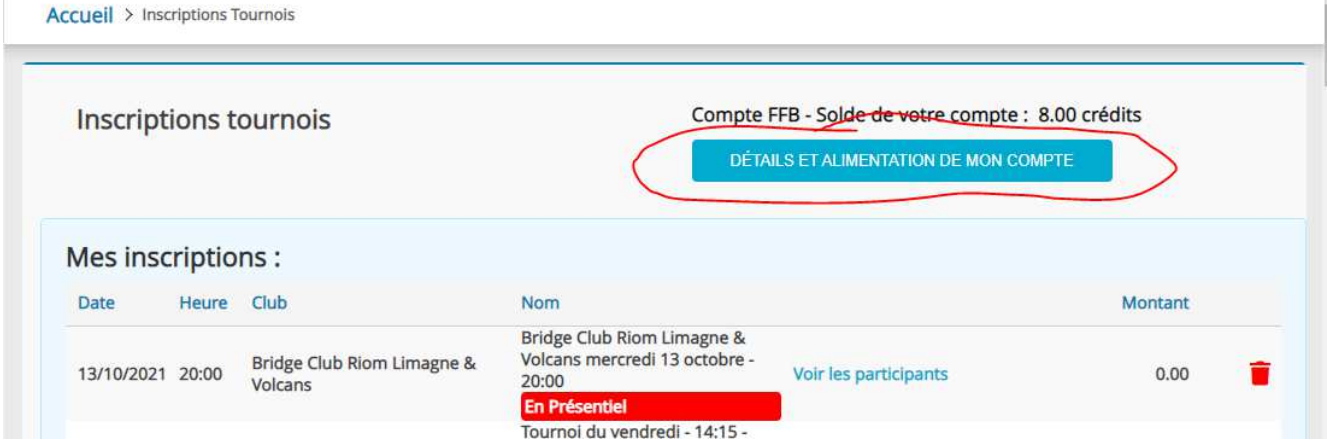

L'écran suivant apparait. Cliquer sur le montant que vous souhaitez créditer sur votre compte. Nota : un crédit = un euro !

Le solde de votre compte apparait au-dessus du cadre.

A droite, vous pouvez vous faire rembourser tous vos crédits si vous ne souhaitez plus utiliser le système du paiement des droits de table en ligne.

En dessous, il apparait l'historique des mouvements effectués sur votre compte

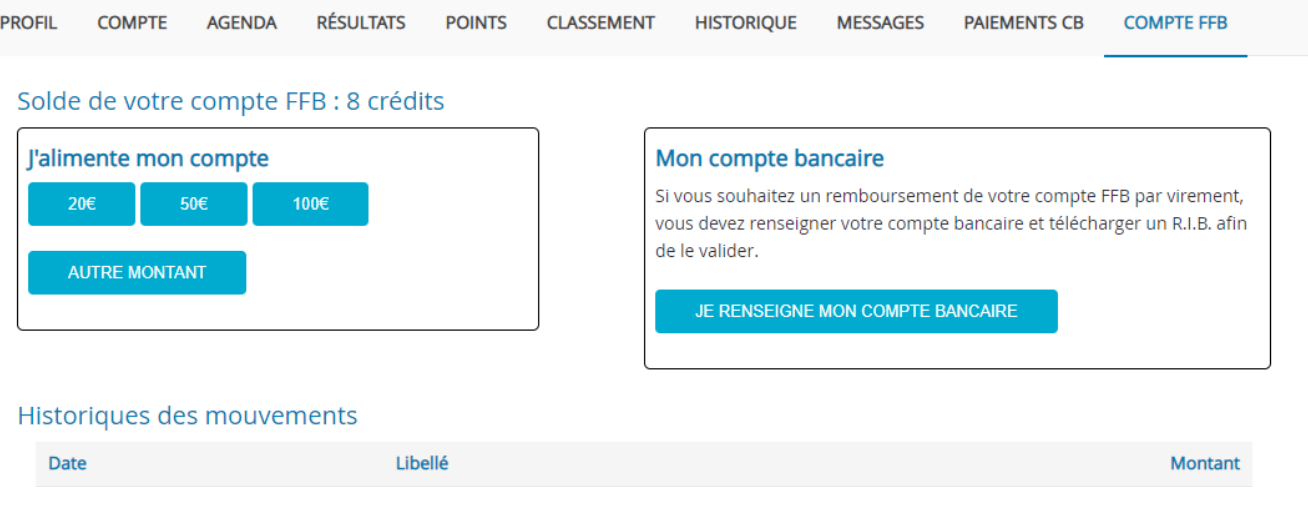

### **4.2 - INSCRIPTION TOURNOI**

#### **Pour vous inscrire à un tournoi, allez dans votre espace licencié sur le site FFB.**

- Cliquez sur « Inscription Tournois club »
- Vérifiez le solde de votre compte et alimentez le si besoin avec une carte de crédit (voir § 3.1)
- Nota : vous pouvez payer le droit de table pour votre partenaire.
- Cliquez sur un tournoi. Le montant des droits de table apparait :

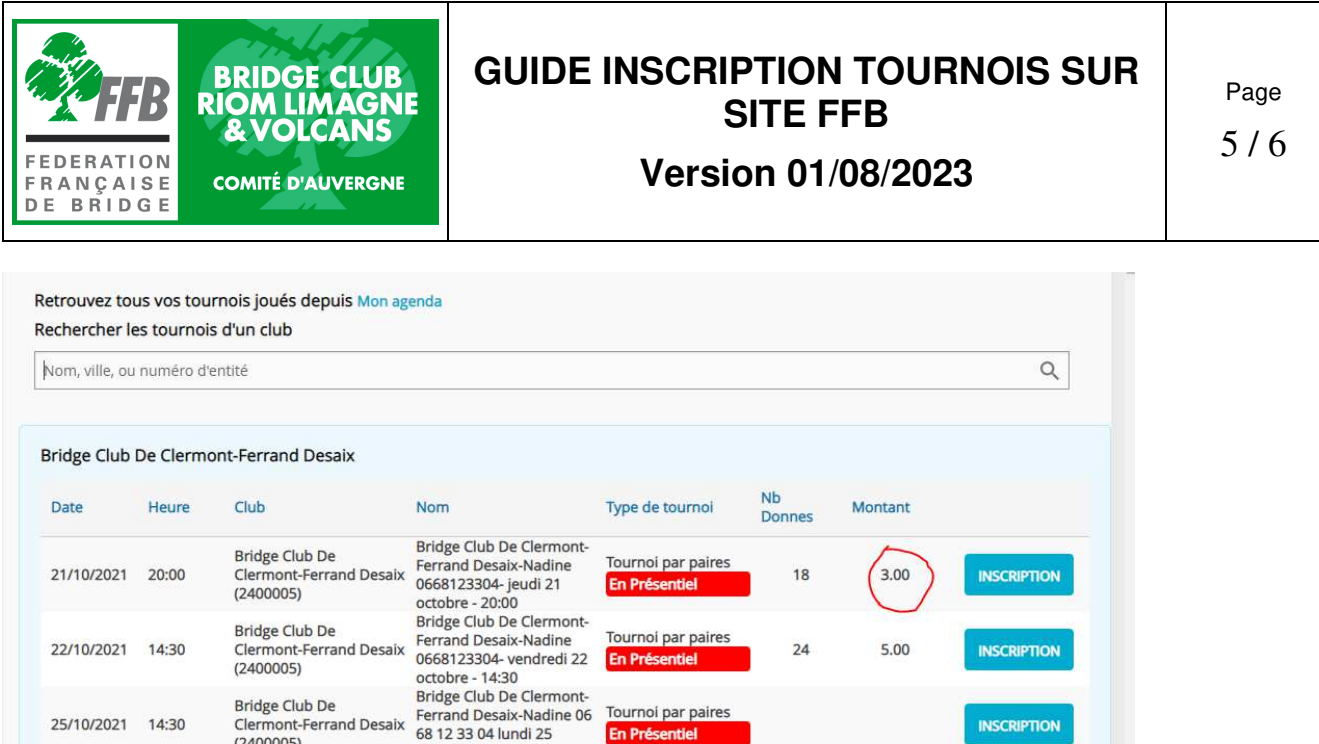

En Présentiel

octobre - 14:30

## Cliquer sur inscription

 $(2400005)$ 

25/10/2021 14:30

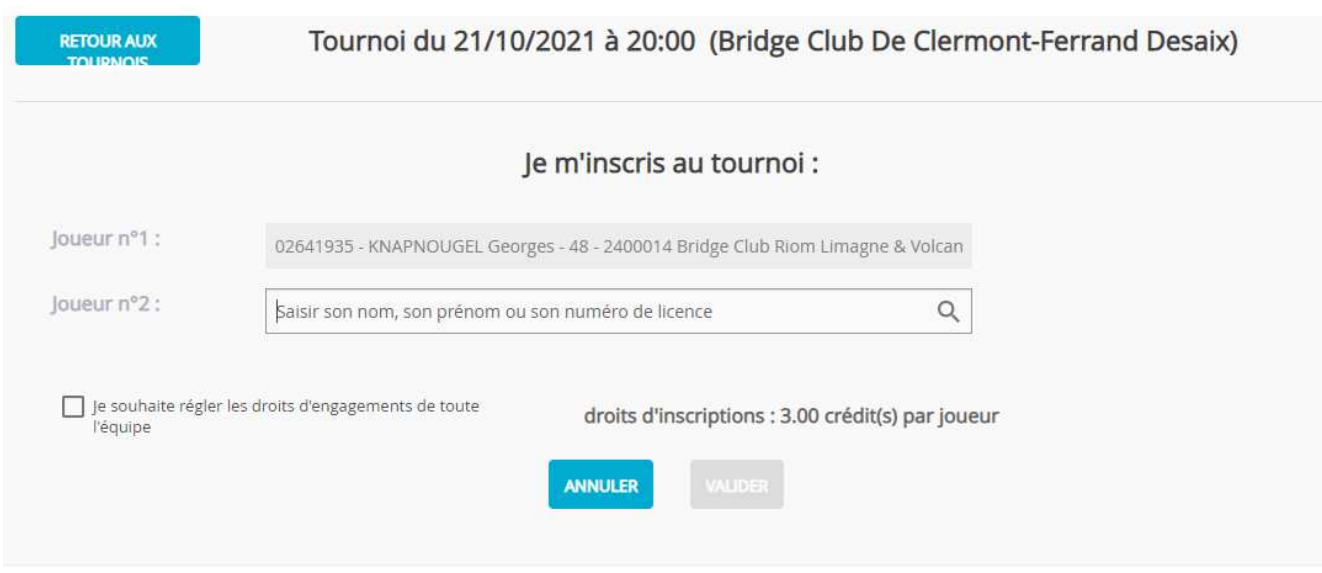

# **5 - LIMITE D'INSCRIPTION**

Vous pouvez vous inscrire à un tournoi dès qu'il apparait sur la liste des tournois sur votre espace FFB (En général, ils sont programmés mois par mois). Date limite d'inscription : 2 heures avant le début du tournoi.

Exemple : pour un tournoi du mardi à 14h15, vous pouvez vous inscrire jusqu'à 12h15.

## **6 - JOUEUR SANS PARTENAIRE**

Depuis le 01/07/23, il est possible de s'inscrire sur le site FFB sans partenaire. Aller sur le site du tournoi comme pour une inscription normale. Cliquer sur inscription. La page inscription apparait. Cliquer sur « Je recherche un partenaire »

**INSCRIPTION** 

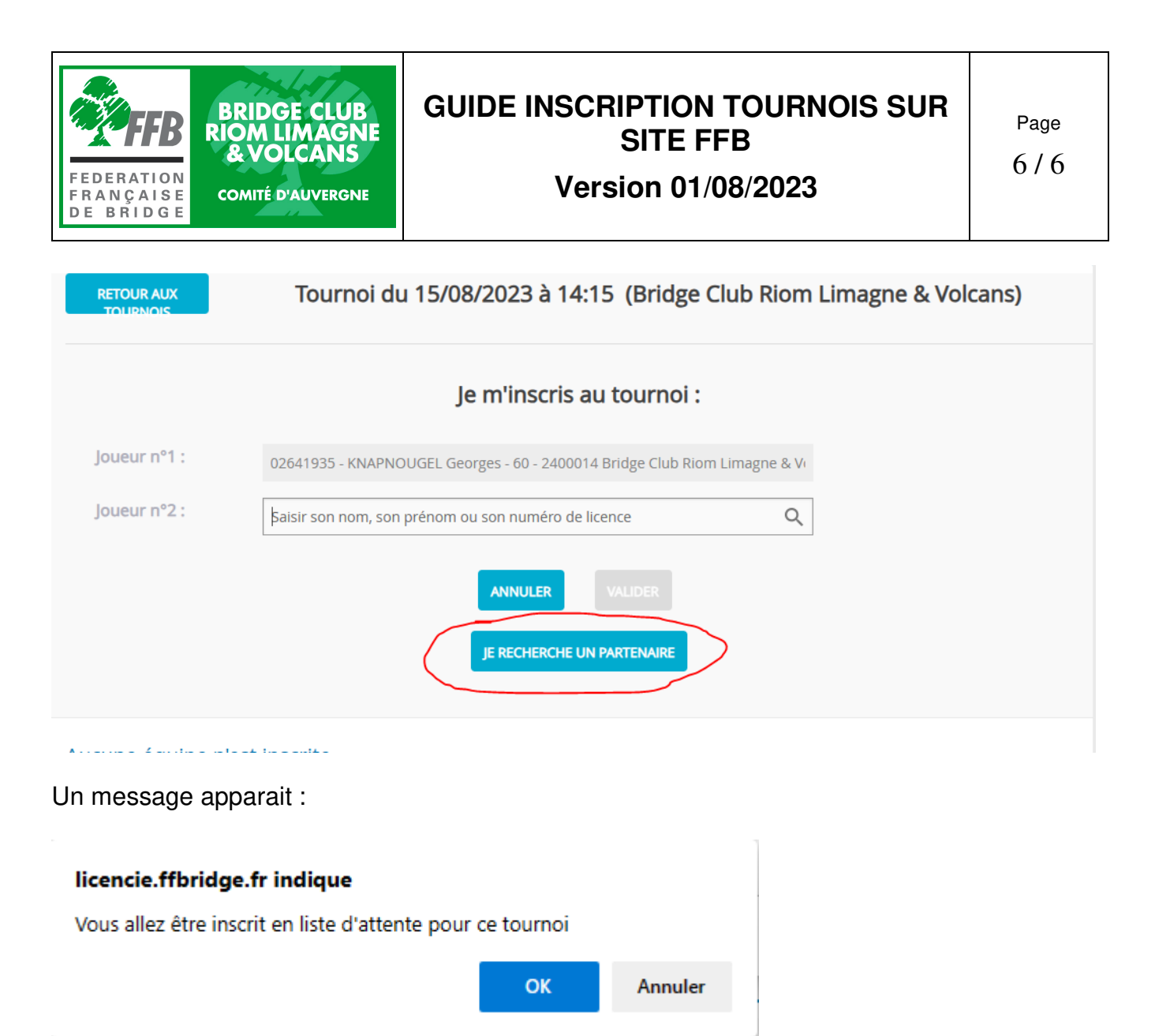

Votre nom apparait dans la liste des joueurs avec des points d'interrogation sur votre partenaire.

Lorsque les autres joueurs vont consulter la liste des inscrits, il apparaitra en haut de liste, une mention « Un joueur isolé »

Ils pourront contacter le gestionnaire du tournoi pour être inscrit avec vous.

Il est possible aussi pour le gestionnaire de tournoi d'associer plusieurs joueurs isolés.

Tournoi du 15/08/2023 à 14:15 (Bridge Club Riom Limagne & Volcans) **RETOUR AUX** 

#### Aucune équipe n'est inscrite / 1 joueurs(s) isolé(s)

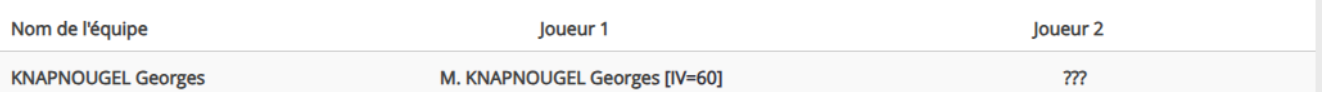